## Prime基礎架構登入頁面還原到Operations Center Ī

#### 目錄

簡介 問題 解決方案 相關資訊

### 簡介

本文檔介紹在安裝新的許可證檔案後,當Prime Infrastructure伺服器更改為Operations Center模式 時,從操作中心模式恢復的過程。

#### 問題

1.由於管理裝置或新部署的許可證數量不足,必須在Prime基礎設施伺服器中購買並安裝新的許可證 。但是,一旦安裝了新的許可證,系統就會從Cisco Prime Infrastructure變更為Operations Center,以前的Prime Infrastructure資料將不再可見。

以下是安裝許可證前登入頁面的樣子:

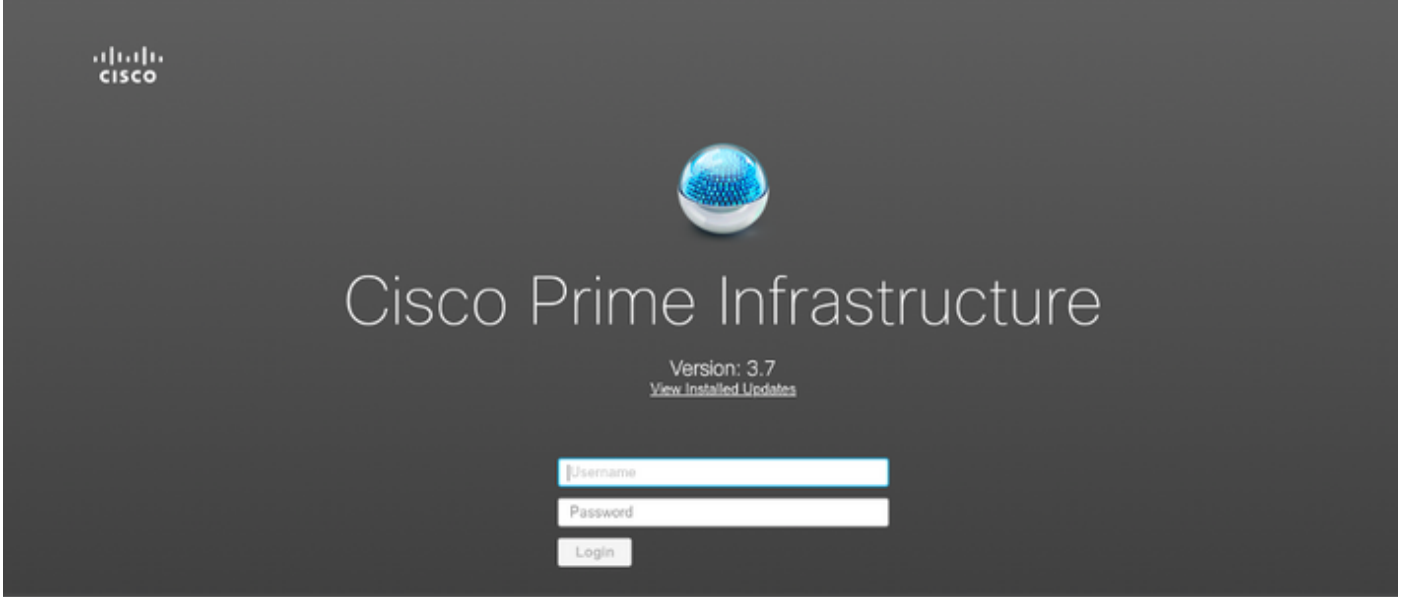

這是它的樣子:

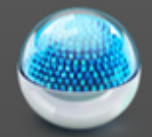

# Cisco Operations Center [SSO]

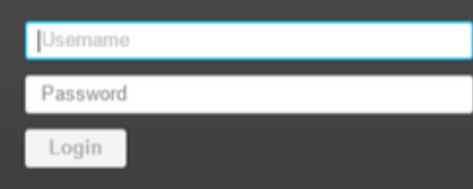

# 解決方案

運營中心用於管理Prime基礎設施的多個例項。有關詳細資訊,請參閱 [https://www.cisco.com/c/en/us/td/docs/net\\_mgmt/prime/infrastructure/3-](/content/en/us/td/docs/net_mgmt/prime/infrastructure/3-6/user/guide/bk_CiscoPrimeInfrastructure_3_6_0_UserGuide/bk_CiscoPrimeInfrastructure_3_6_0_UserGuide_chapter_010101.html) [6/user/guide/bk\\_CiscoPrimeInfrastructure\\_3\\_6\\_0\\_UserGuide/bk\\_CiscoPrimeInfrastructure\\_3\\_6\\_0\\_](/content/en/us/td/docs/net_mgmt/prime/infrastructure/3-6/user/guide/bk_CiscoPrimeInfrastructure_3_6_0_UserGuide/bk_CiscoPrimeInfrastructure_3_6_0_UserGuide_chapter_010101.html) [UserGuide\\_chapter\\_010101.html](/content/en/us/td/docs/net_mgmt/prime/infrastructure/3-6/user/guide/bk_CiscoPrimeInfrastructure_3_6_0_UserGuide/bk_CiscoPrimeInfrastructure_3_6_0_UserGuide_chapter_010101.html)

修改許可證檔案的步驟:

1.請獲取已存在的許可證檔案的副本。

2.編輯許可證檔案並搜尋功能群集。

3.刪除與此功能關聯的完整段落,該段落將以引號(")結尾。

4. 儲存許可證檔案。

5. 安裝許可證檔案。

示例許可證檔案 :

```
INCREMENT PI-AS cisco 3.0 permanent uncounted \
       VENDOR_STRING=<COUNT>4</COUNT> \
       HOSTID=TEST:ANY:ANY \
       NOTICE="<LicFileID> XXXXXXXXXXXXXXXXX </LicFileID><LicLineID>1</LicLineID> \
        <PAK>xxxxxxxxxxx</PAK>" SIGN="xxxx xxxx xxxx xxxx xxxx xxxx \
       xxxx xxx xxxx xxxx xxxx xxxx xxxx xxxx xxxx xxxx xxxx xxxx \
       xxxx xxxx xxxx xxxx xxxx xxxx xxxx xxxx xxxx xxxx xxxx xxxx "
INCREMENT PI-LF cisco 3.0 permanent uncounted \
       VENDOR_STRING=<COUNT>4</COUNT> \
```
集群功能將Prime基礎設施許可證轉變為Operations Center許可證。此選項可以從許可證檔案分離 ,而不會影響許可證的其餘功能。

```
 NOTICE="<LicFileID>XXXXXXXXXXXXXXXXX</LicFileID><LicLineID>2</LicLineID> \
        <PAK> xxxxxxxxxxx </PAK>" SIGN=" xxxx xxxx xxxx xxxx xxxx xxxx \
       xxxx xxxx xxxx xxxx xxxx xxxx xxxx xxxx xxxx xxxx xxxx xxxx \
       xxxx xxxx xxxx xxxx xxxx xxxx xxxx xxxx xxxx xxxx xxxx xxxx xxxx xxxx "
FEATURE CLUSTER cisco 3.0 permanent uncounted \
       VENDOR_STRING=<COUNT>1</COUNT> \
       HOSTID= TEST:ANY:ANY \
       NOTICE="<LicFileID> xxxxxxxxxxx </LicFileID><LicLineID>3</LicLineID> \
       <PAK> xxxxxxxxxxx </PAK>" SIGN=" xxxx xxxx xxxx xxxx xxxx xxxx \
       xxxx xxxx xxxx xxxx "
FEATURE PI-BASE cisco 3.0 permanent uncounted \
       VENDOR_STRING=<COUNT>1</COUNT> \
       HOSTID=HOSTNAME= TEST:ANY:ANY \
       NOTICE="<LicFileID>XXXXXXX</LicFileID><LicLineID>4</LicLineID> \
        <PAK> xxxxxxxxxxx </PAK>" SIGN=" xxxx xxxx xxxx xxxx xxxx xxxx \
        xxxx xxxx xxxx xxxx xxxx xxxx xxxx xxxx "
修改後的許可證檔案應如下所示:
INCREMENT PI-AS cisco 3.0 permanent uncounted \
       VENDOR_STRING=<COUNT>4</COUNT> \
       HOSTID=TEST:ANY:ANY \
       NOTICE="<LicFileID> XXXXXXXXXXXXXXXXX </LicFileID><LicLineID>1</LicLineID> \
        <PAK>xxxxxxxxxxx</PAK>" SIGN="xxxx xxxx xxxx xxxx xxxx xxxx \
       xxxx xxx xxxx xxxx xxxx xxxx xxxx xxxx xxxx xxxx xxxx xxxx \
       xxxx xxxx xxxx xxxx xxxx xxxx xxxx xxxx xxxx xxxx xxxx xxxx "
INCREMENT PI-LF cisco 3.0 permanent uncounted \
       VENDOR_STRING=<COUNT>4</COUNT> \
       HOSTID= TEST PL:ANY:ANY \
       NOTICE="<LicFileID>XXXXXXXXXXXXXXXXX</LicFileID><LicLineID>2</LicLineID> \
        <PAK> xxxxxxxxxxx </PAK>" SIGN=" xxxx xxxx xxxx xxxx xxxx xxxx \
       xxxx xxxx xxxx xxxx xxxx xxxx xxxx xxxx xxxx xxxx xxxx xxxx \
       xxxx xxxx xxxx xxxx xxxx xxxx xxxx xxxx xxxx xxxx xxxx xxxx xxxx xxxx"
FEATURE PI-BASE cisco 3.0 permanent uncounted \
       VENDOR_STRING=<COUNT>1</COUNT> \
       HOSTID=HOSTNAME= TEST:ANY:ANY \
       NOTICE="<LicFileID>XXXXXXX</LicFileID><LicLineID>4</LicLineID> \
        <PAK> xxxxxxxxxxx </PAK>" SIGN=" xxxx xxxx xxxx xxxx xxxx xxxx \
        xxxx xxxx xxxx xxxx xxxx xxxx xxxx xxxx "
```
請在應用許可證檔案後開啟Prime Infrastructure登入頁面,並驗證伺服器是否不再處於Operations Center模式。

# 相關資訊

- Cisco Prime基礎設施使用手冊:<u>https://www.cisco.com/c/en/us/support/cloud-systems-</u> [management/prime-infrastructure/products-user-guide-list.html](/content/en/us/support/cloud-systems-management/prime-infrastructure/products-user-guide-list.html)
- Cisco Prime基礎設施管理員指南

HOSTID= TEST PL:ANY:ANY \

- :[https://www.cisco.com/c/en/us/td/docs/net\\_mgmt/prime/infrastructure/3-](/content/en/us/td/docs/net_mgmt/prime/infrastructure/3-7/admin/guide/bk_CiscoPrimeInfrastructure_3_7_AdminGuide/bk_CiscoPrimeInfrastructure_3_7_AdminGuide_chapter_01.html) [7/admin/guide/bk\\_CiscoPrimeInfratructure\\_3\\_7\\_AdminGuide/bk\\_CiscoPrimeInfrastructure\\_3\\_7](/content/en/us/td/docs/net_mgmt/prime/infrastructure/3-7/admin/guide/bk_CiscoPrimeInfrastructure_3_7_AdminGuide/bk_CiscoPrimeInfrastructure_3_7_AdminGuide_chapter_01.html) AdminGuide\_chapter\_01.html
- Cisco Prime基礎設施命令參考指南 :[https://www.cisco.com/c/en/us/td/docs/net\\_mgmt/prime/infrastructure/3-](/content/en/us/td/docs/net_mgmt/prime/infrastructure/3-7/command/reference/cli37.html)
	- [7/command/reference/cli37.html](/content/en/us/td/docs/net_mgmt/prime/infrastructure/3-7/command/reference/cli37.html)
- •[技術支援與文件 Cisco Systems](https://www.cisco.com/c/zh_tw/support/index.html)